#### **HƯỚNG DẪN THỰC HIỆN TUẦN SINH HOẠT CÔNG DÂN – SINH VIÊN ĐẦU KHÓA K62**

## **I. LỊCH TRÌNH TUẦN SINH HOẠT CÔNG DÂN**

*Mỗi sinh viên sẽ tham gia tìm hiểu 12 nội dung trong chương trình Tuần sinh hoạt công dân sinh viên đầu khóa K62 thông qua 6 buổi với nội dung và hình thức, địa điểm, thời gian của từng buổi cụ thể như sau:*

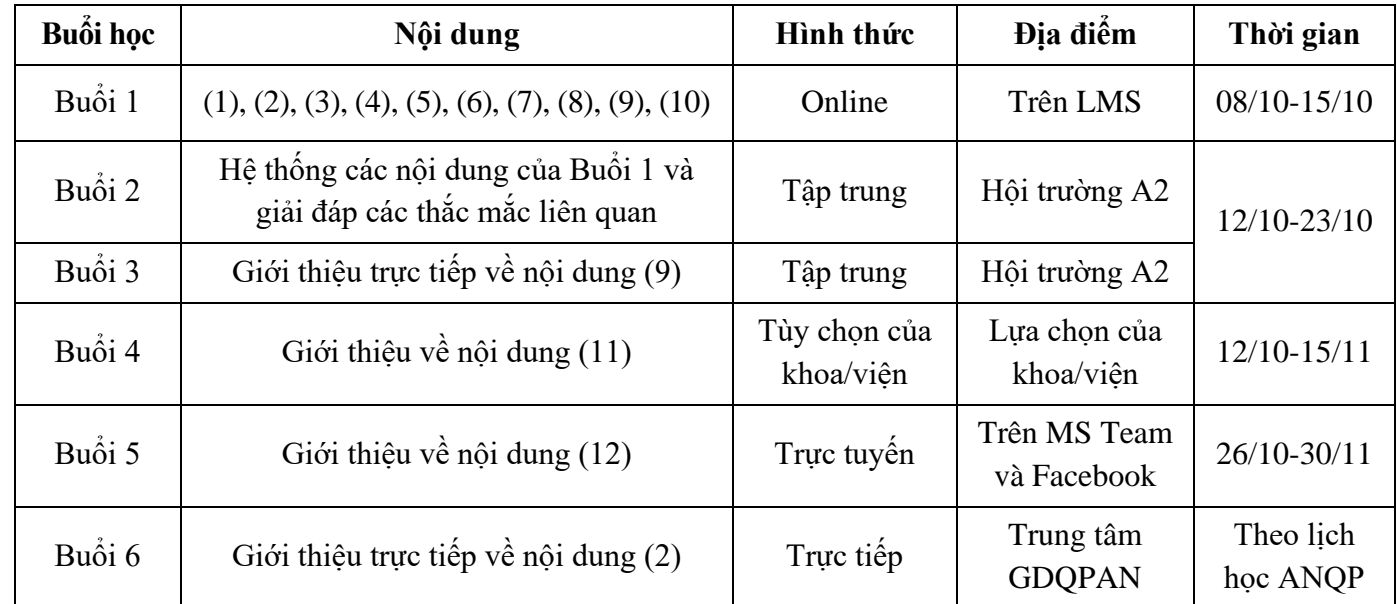

### **II. HƯỚNG DẪN THAM GIA CÁC BUỔI HỌC**

**I. BUỔI 1:** Học online theo Khối được tạo thành các lớp trên hệ thống LMS

**Bước 1:** Sinh viên cần truy cập vào lớp học trên LMS theo Khối học qua đường link tương ứng (như trong Danh sách kèm theo) sau đó đăng nhập bằng tài khoản email sinh viên do Nhà trường cung cấp khi nhập học. Nhập Enrolment key của Khối học theo hướng dẫn ở bảng kèm theo.

*Chi tiết xem tại [https://youtu.be/w4\\_xz9o8nro](https://youtu.be/w4_xz9o8nro?fbclid=IwAR1phIu404-xkcE2hNjQri2troNPfN8518LWe6ORvnuDFCyURJIkbgbANB8) hoặc quét mã dưới đây:*

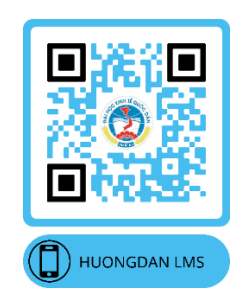

**Bước 2:** Học 10 bài học được tạo ra trên lớp và thực hiện các khảo sát sinh viên. **Bước 3:** Làm bài kiểm tra trực tuyến trong lớp theo Khối học trên hệ thống LMS.

# **DANH SÁCH CÁC KHỐI HỌC VÀ THÔNG TIN LỚP TRÊN LMS THEO CÁC NGÀNH THUỘC KHOA/VIỆN**

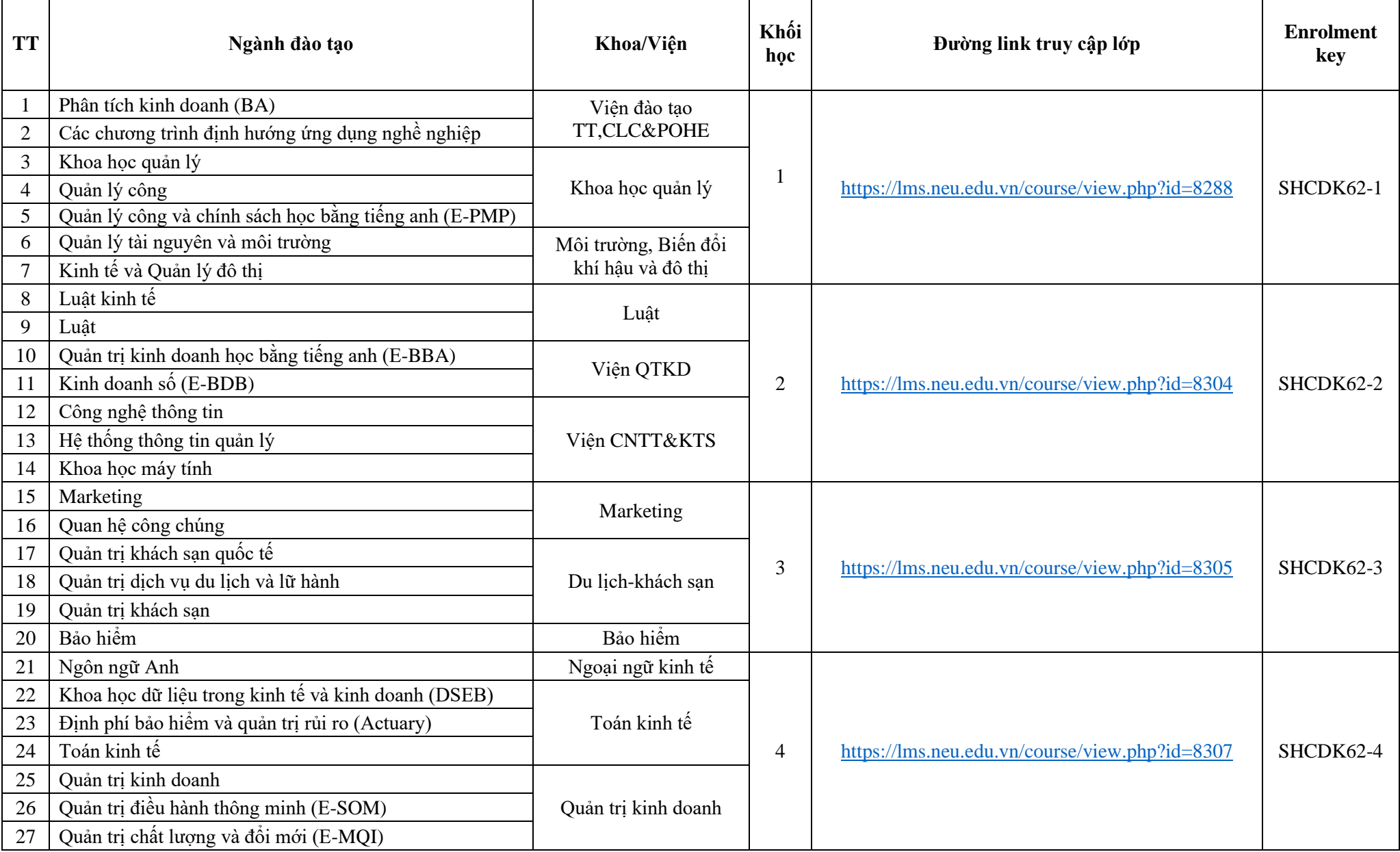

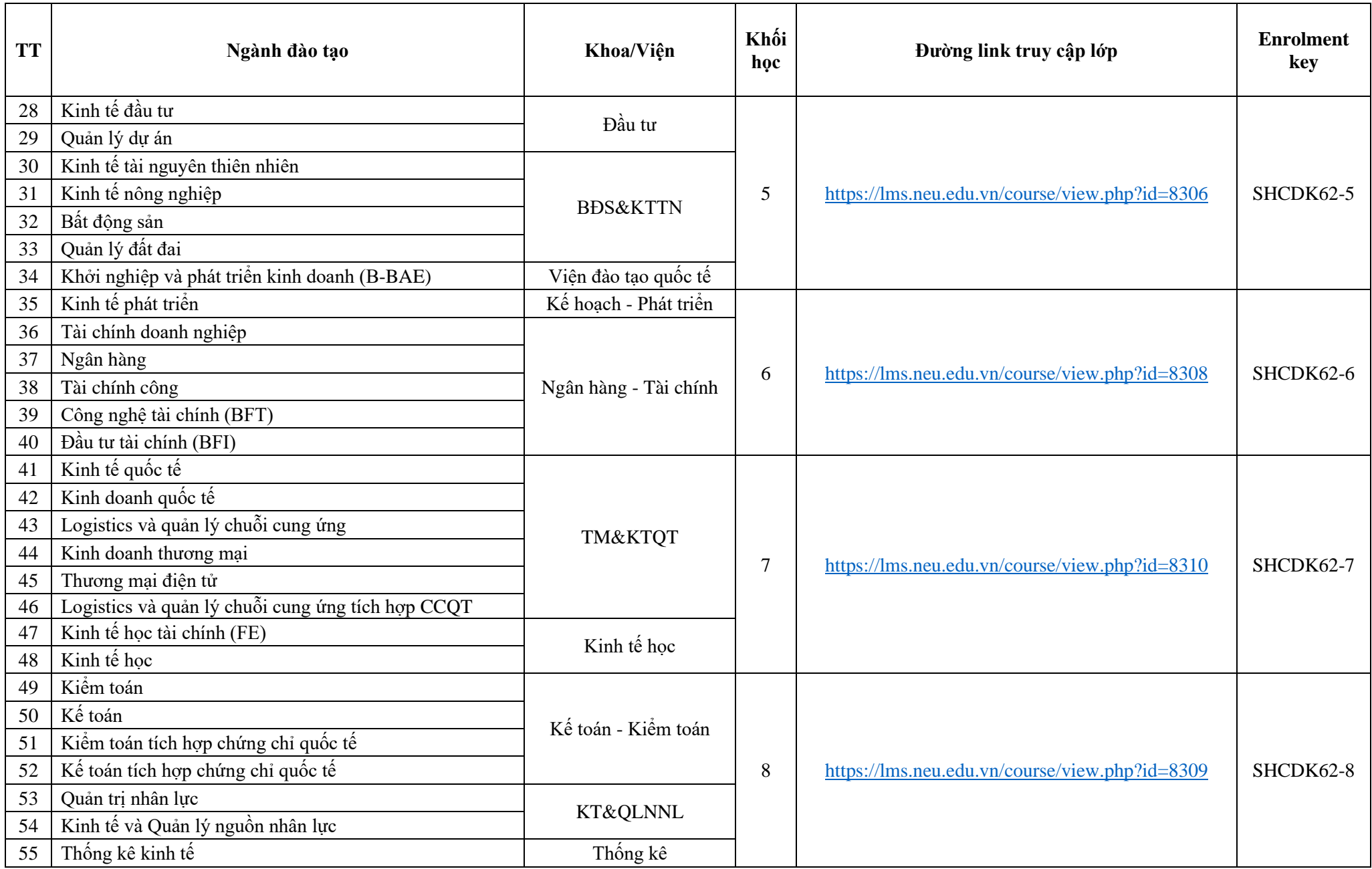

### **II. BUỔI 2 VÀ BUỔI 3:** Học tập trung tại Hội trường A2

Mỗi sinh viên sẽ tham gia tập trung tại Hội trường A2 theo Khối được xếp theo đơn vị Khoa/Viện và ngành/chuyên ngành trúng tuyển của sinh viên trong 01 ngày (sáng từ 07h30- 11h30 và chiều từ 13h30-17h00) với lịch cụ thể như sau:

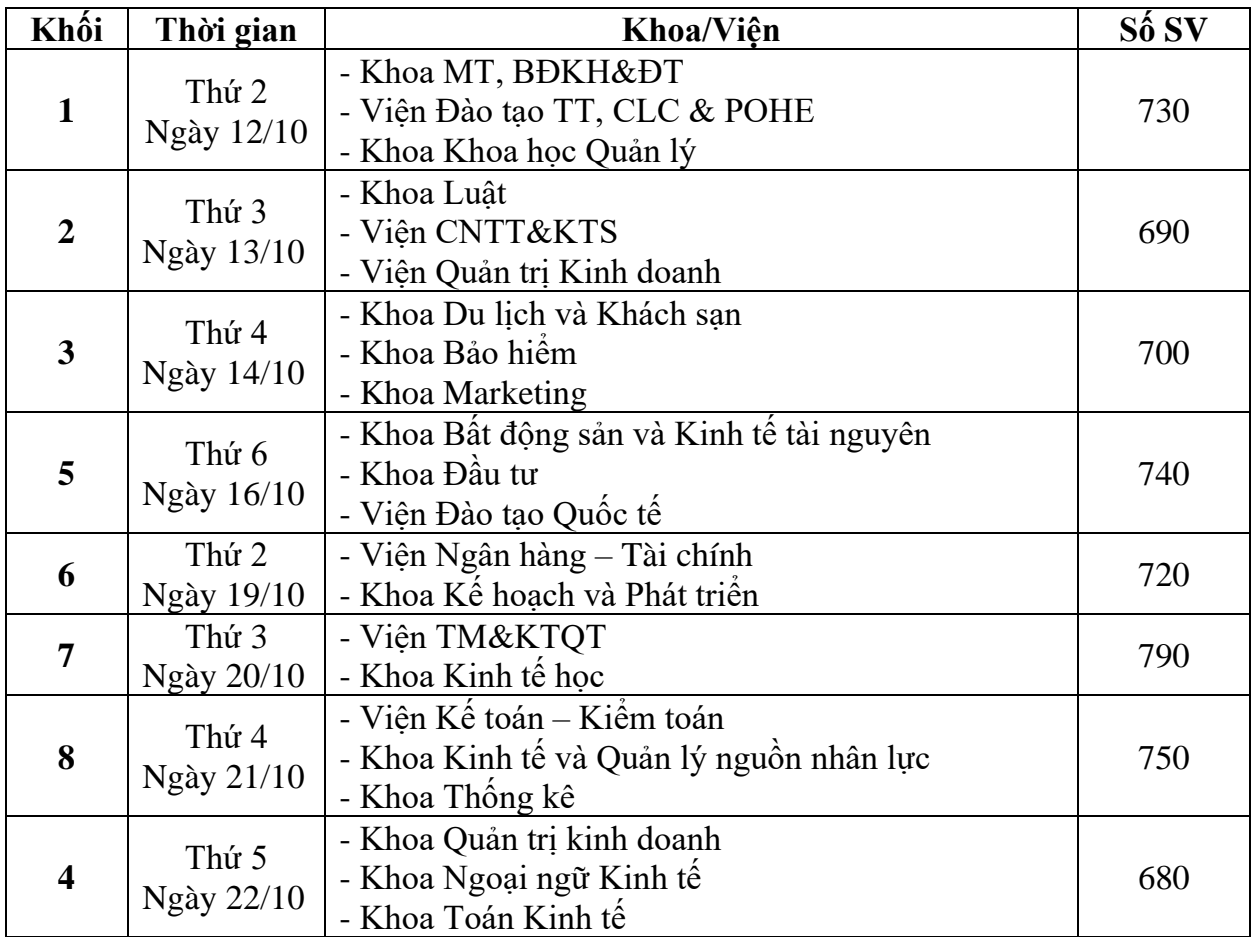

- Nếu sinh viên có lý do đặc biệt cần đổi Khối học phải liên hệ đề nghị và đăng ký với Ban Tổ chức lớp học trước ngày học của Khối.

*Liên hệ: C/v Nguyễn Thanh Thúy – Phòng 302 Nhà A1, email: [thuyntt@neu.edu.vn](mailto:thuyntt@neu.edu.vn)*

- Sinh viên cần tải ứng dụng **YOUTHNEU** về điện thoại cá nhân để điểm danh bằng cách quét mã QRcode vào các thời điểm theo quy định trong suốt thời gian học tập trung tại Hội trường A2. Trường hợp không điểm danh được bằng ứng dụng cần liên hệ với Thầy/Cô phụ trách buổi học (phía cánh gà sân khấu tại Hội trường) để điểm danh bằng phiếu.

*Hướng dẫn tải và sử dụng ứng dụng YOUTHNEU:*

- *+ Tải ứng dụng YOUTHNEU từ App Store/CH play và cài đặt;*
- *+ Đăng nhập bằng tài khoản email của trường [1120xxxx@st.neu.edu.vn](mailto:1120xxxx@st.neu.edu.vn)*

*+ Đăng ký tham gia sự kiện là Khối sinh hoạt công dân sinh viên của mình*

*+ Khi được thông báo điểm danh, ấn vào mục "điểm danh" trong sự kiện đó rồi lựa chọn "Thực hiện quét mã" và hướng máy ảnh vào hình ảnh QRcode để điểm danh.*

*Chi tiết xem tại:* [https://bit.ly/3cfqWFR](https://bit.ly/3cfqWFR?fbclid=IwAR0-2q3n4JYc_s_Tsntt4wxf5CxhvW3LLDpmY9ZOVRFaK7hUn5t6i1k3lTs)

- Sinh viên phải làm Bài thu hoạch trên giấy (do Ban Tổ chức cung cấp) tại Hội trường A2 vào cuối Buổi 3 trong thời gian 45 phút.

## **III. BUỔI 4, BUỔI 5 VÀ BUỔI 6**

Sinh viên tham gia học Buổi 4, Buổi 5 và Buổi 6 theo Khoa/Viện với hình thức, thời gian và địa điểm cụ thể do Khoa/Viện thông báo.

**Lưu ý:** Sinh viên cần theo dõi website và facebook của Phòng CTCT&QLSV để thường xuyên cập nhật thông tin và kịp thời được giải đáp các thắc mắc (nếu có):

> [https://phongctctqlsv.neu.edu.vn](https://phongctctqlsv.neu.edu.vn/) <https://www.facebook.com/PhongCTCTQLSVDHKTQD>